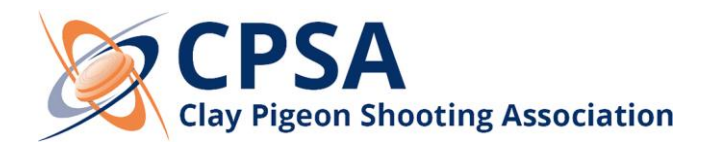

## **SHOOT08 - INTERNET UPDATE**

Dear all,

A new data update for your copy of the CPSA Shoot08 software is now available for you. This will update the membership records to include all recent renewals, new memberships, their classifications and all clubs/grounds.

The best way to update is via the internet and the instructions to do this are shown below.

- 1. Connect to the Internet.
- 2. Open your Shoot Program.

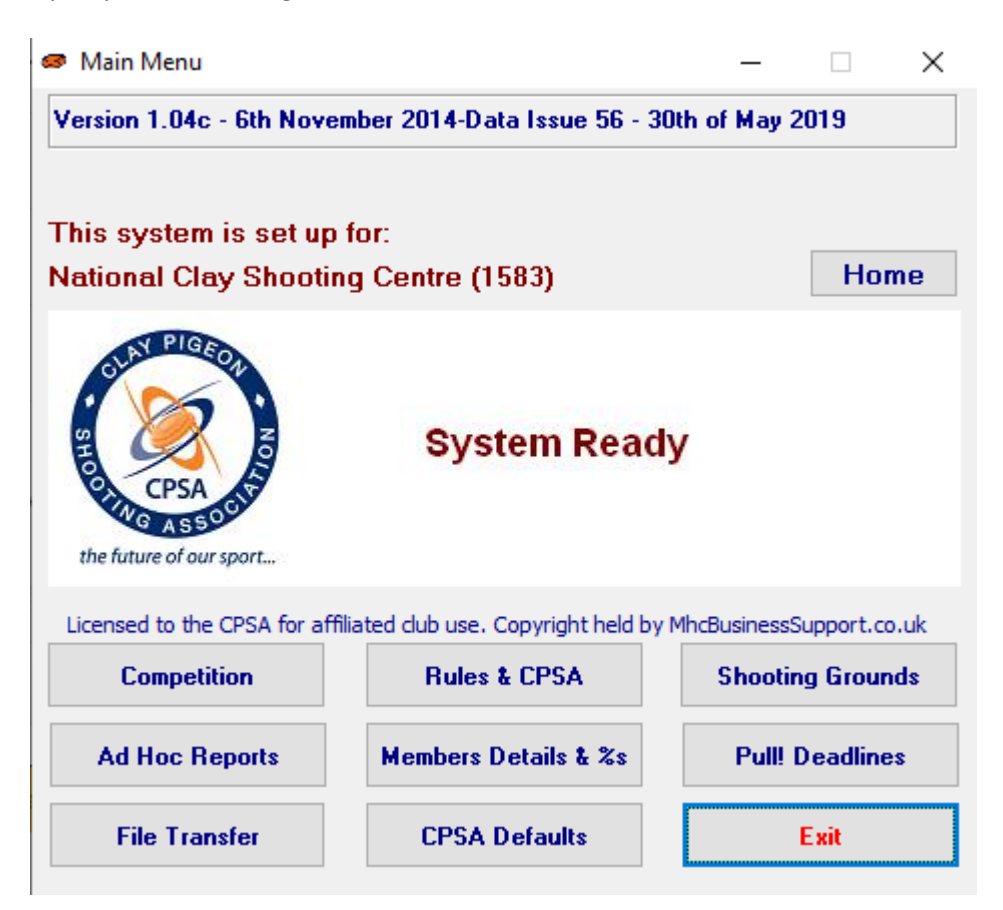

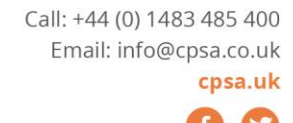

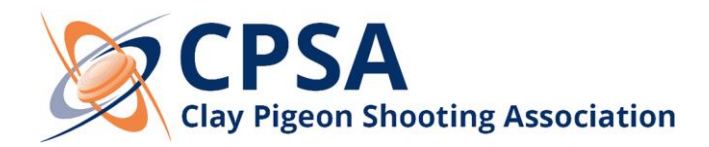

3. From the Main Menu click on the "File Transfer" button.

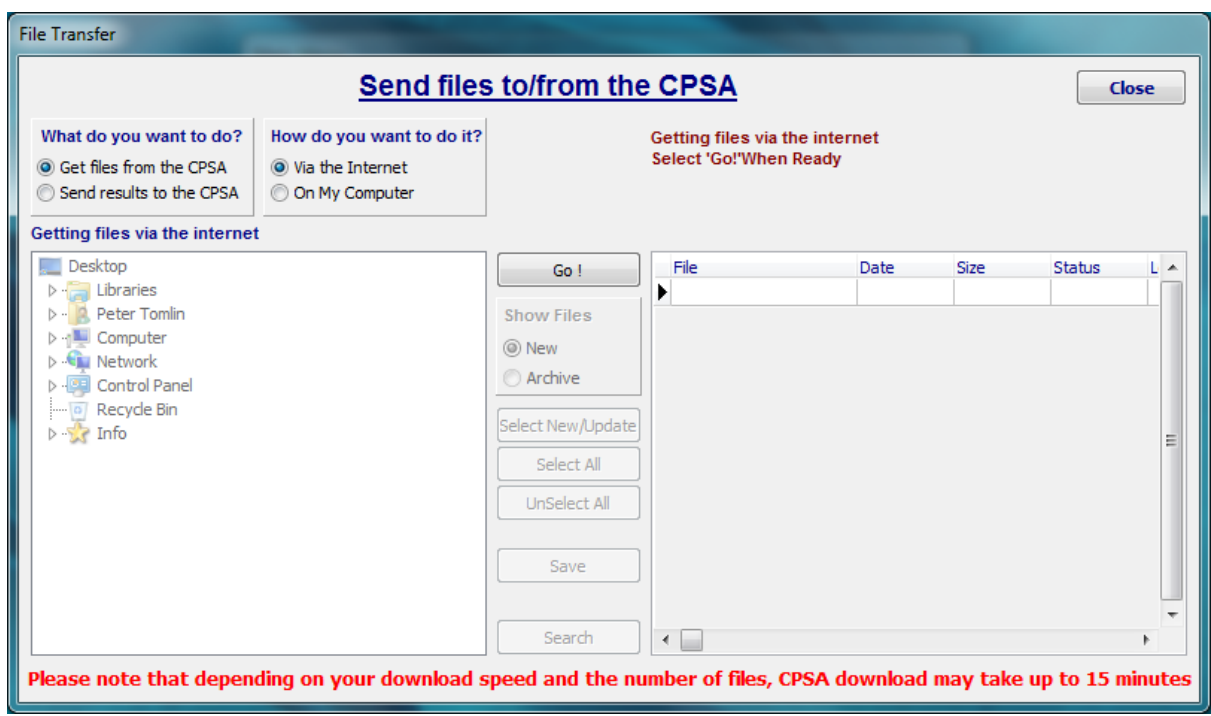

- 4. Select the option "Get files from the CPSA".
- 5. Select the option "Via the Internet".
- 6. Click on the "Go!" button.

After clicking on the "Go!" button, the update will download and install automatically (please note that this may take a few minutes depending on your internet connect).

Once the update is complete, please close the program and the updated data will then be available when you next open the Program.

If we can be of any assistance or if you encounter any issues with the program, please do not hesitate to contact us at any time.

Kind Regards CPSA Team

[support@cpsa.co.uk](mailto:support@cpsa.co.uk) 01483 485 400 <https://www.cpsa.co.uk/support>

The Clay Pigeon Shooting Association Ltd Edmonton House, National Shooting Centre Brookwood, Woking, Surrey, GU24 ONP

Call: +44 (0) 1483 485 400 Email: info@cpsa.co.uk cpsa.uk